## 关于财务报账系统新增"身份证号修改银行卡号"的 操作说明

为进一步做好财务服务工作,更好的为师生提供优质高效的服 务,财务处持续推进财务信息化建设,优化网上签批报账流程,进一 步简化财务经办人的报销流程,切实为师生办实事,财务报账系统于 近期新增了"身份证号修改银行卡号"功能。此功能主要用于发放校 外人员(即外单位人员或临时工)的酬金银行卡号有所变更时,财务 经办人可登录自己的账号,通过此功能修改校外人员的酬金银行卡 号,以保证该校外人员能够顺利接收到所发放酬金。具体修改操作如 下所示:

1、登录系统

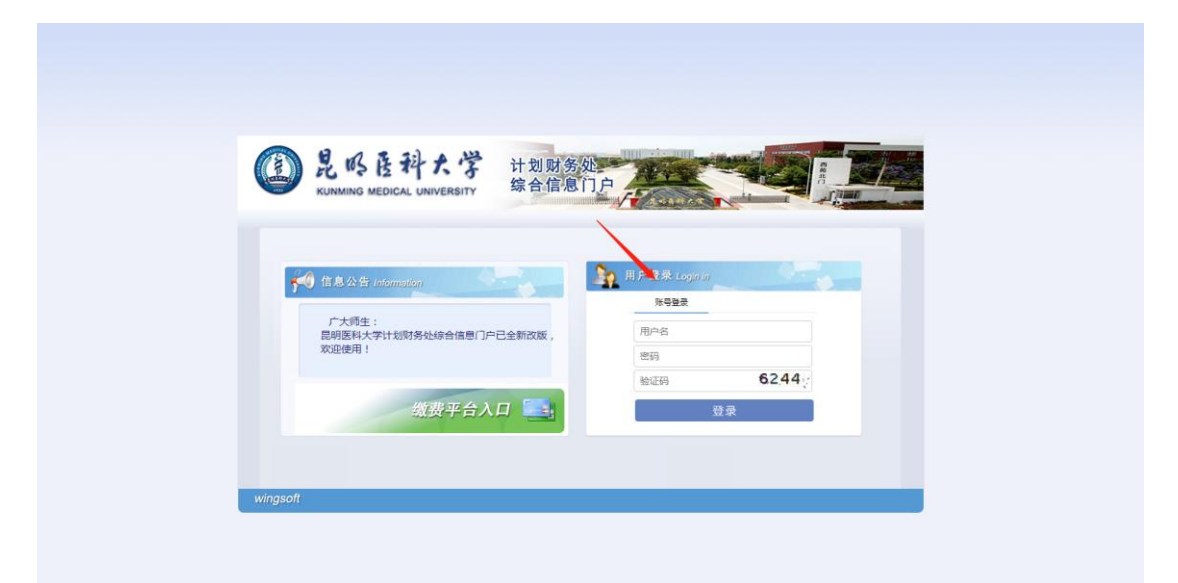

2、选择"网上报销"

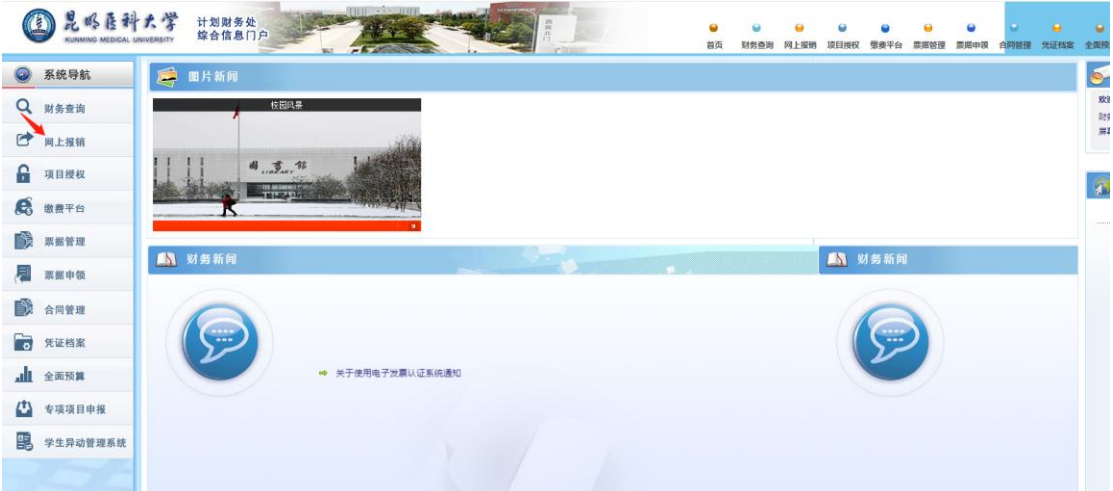

## 、点击"酬金信息维护"

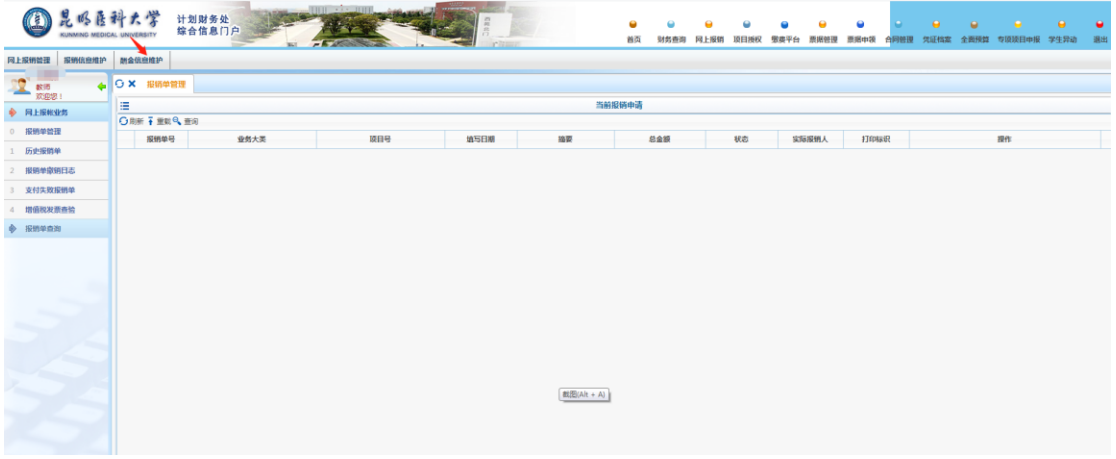

## 4、点击"身份证号修改银行卡号"

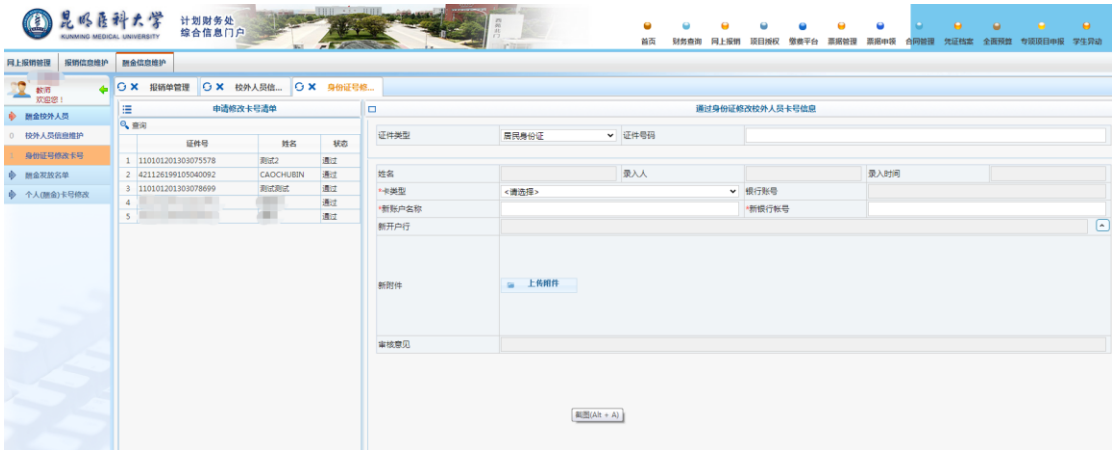

、录入需要修改人员的身份证号后,即可进行银行卡号的修改

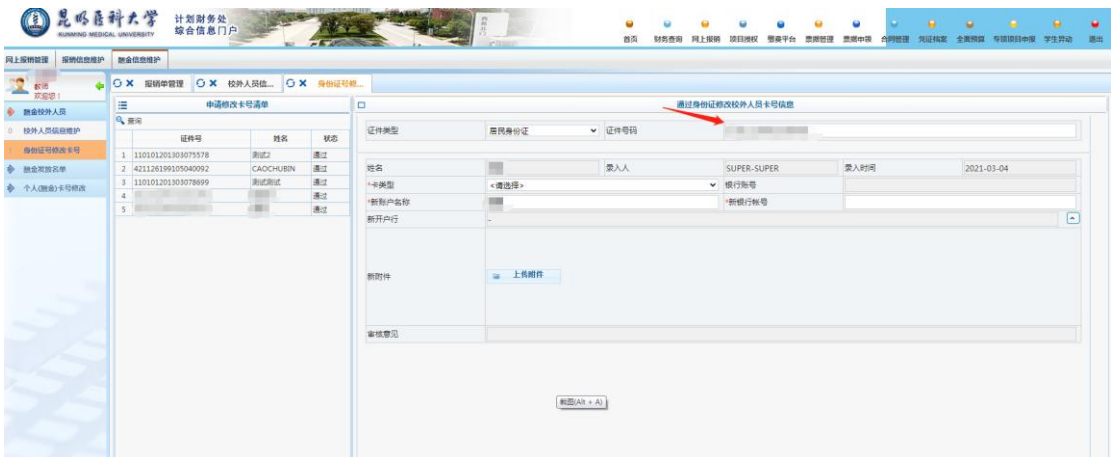

6、"卡类型"选择需要修改的银行卡类别,"新账户名称"填写该人 员的姓名,"新银行账号"录入修改后的新账号,"新开户行"选择新 卡的开户银行,最后选择"提交修改",即可完成身份证号修改银行 卡号的操作。

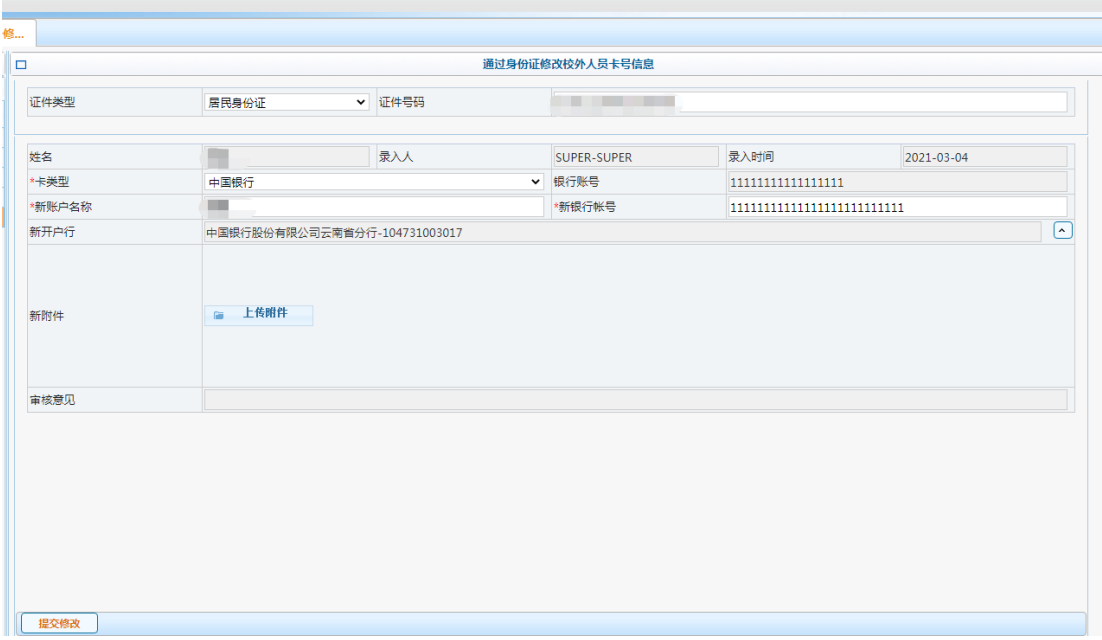

注意事项:

1.使用"身份证号修改银行卡号"功能,仅限于"酬金信息维护" 功能中的修改校外人员的酬金银行卡信息,即"外单位人员"和"临 时工"两类人员的酬金银行卡号。

2."在职人员"和"离退休人员"的酬金银行卡信息只能由本人 携带有关证件到财务处综合科进行修改。

3."学生"的酬金银行卡信息需由学生自行登录财务报账系统进 行修改。

4.原有的本人登录报账系统,自行修改"酬金信息维护"功能中 的银行卡信息方式仍可沿用。

5."报销信息维护"功能中,所有人的银行卡信息仍需要自行登 录财务报账系统进行维护和更新。

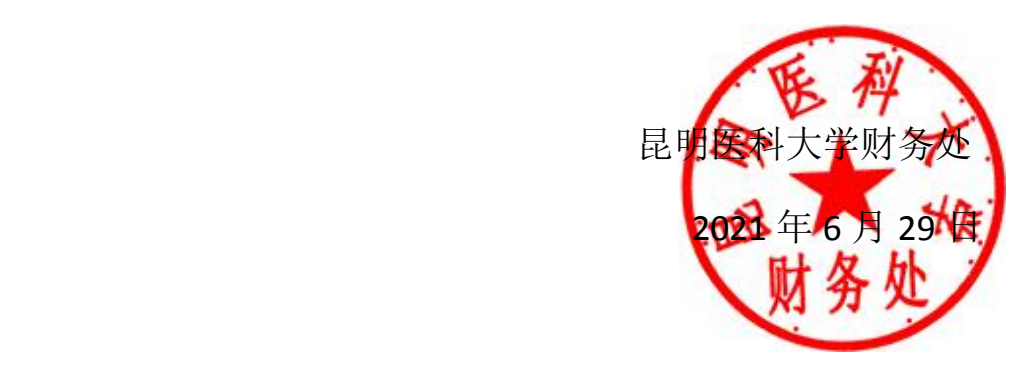